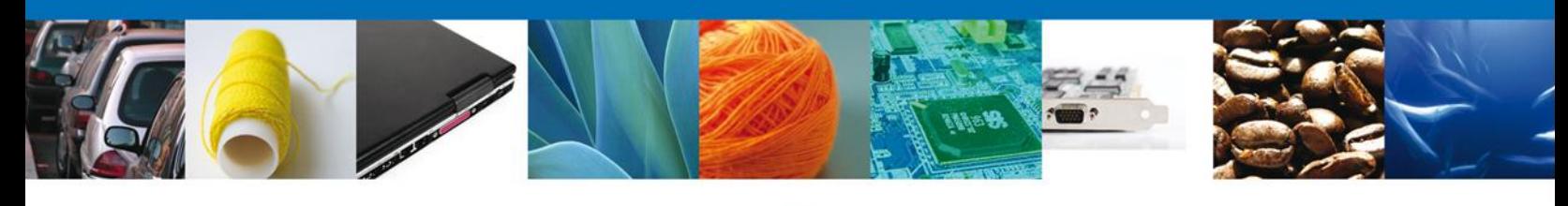

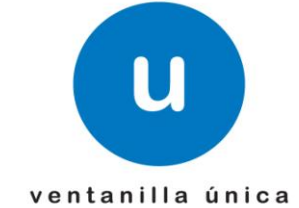

## **Hoja Informativa 46**

México D.F., a 29 de Febrero de 2012.

Asómate a ventanilla… es única

## **Nota Informativa: Servicio Web Digitalización**

En atención a la solicitud de diversos contribuyentes sobre la necesidad de desarrollar un servicio web para el esquema de digitalización, esta funcionalidad ya se encuentra instalada en el ambiente de pruebas de la Ventanilla Única y tiene como objetivo primordial transmitir los documentos digitalizados sin necesidad de ingresar al portal.

- 1. Con este nuevo esquema se tendrán dos opciones para el registro o transmisión de los documentos digitalizados.
	- Portal en Internet.
	- Servicio Web.
- 2. Para que Ventanilla Única permita el envío de los documentos digitalizados mediante webservice es necesario que se adjunten al mensaje, el usuario y contraseña permitidos. Este envío de credenciales se deberá realizar mediante el estándar WS Security, donde el usuario es el RFC y la contraseña es la contraseña cifrada obtenida en el correo de aceptación.

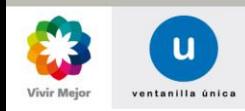

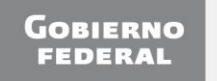

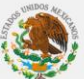

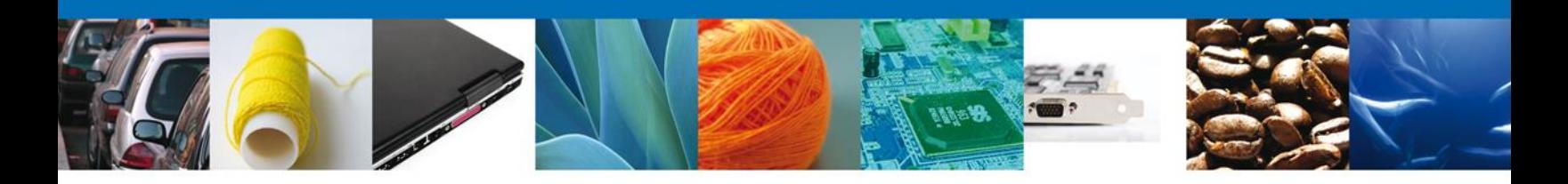

*NOTA: el usuario, contraseña, certificado y firma debe pertenecer a la misma persona (el certificado y la firma ambas deben pertenecer a la FIEL o a un sello digital).*

*Ejemplo del correo de aceptación:*

## **ACEPTACIÓN**

Sus datos para ingresar a la ventanilla única versión móvil y en el caso de personas físicas la versión sin FIEL son:

**Usuario:** XXXX000000X01 Contraseña: AAAAAAA

Clave para el envío de archivos mediante Servicios Web: 2eSBtD+Go01Kaka4YoLqrsvDWrP1AZn1nFZTQmT/3S7EFZVD5Pvju09ybA5nwMCK

## 3. Los usuarios permitidos para el esquema de pruebas son los siguientes:

TOAR0011165W7 -> Persona Fiscal Contraseña: xx54ofbO de VU Contraseña de FIEL: 12345678a Contraseña ServiciosWeb: TCY2SCOki4mo0EwgiA7X7tfmCMHXqIP+dvAdHFFO/utZgui9hvfs7Zg5t2QVmFBw

CXX1111169M5 -> Persona Moral Contraseña: PX67ITep de VU Contraseña de FIEL: 12345678a Contraseña ServiciosWeb: wUDoo7g0ffPmRB+mfyfiMEbMxRTXjXrOb1Jv6IKvxChLZaFyBf/pjMQLw5lk0YsP

*NOTA: Se agregan a la presente nota informativa las Firmas Electrónicas de los usuarios anteriores.*

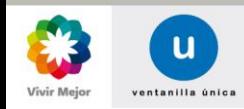

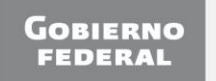

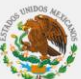

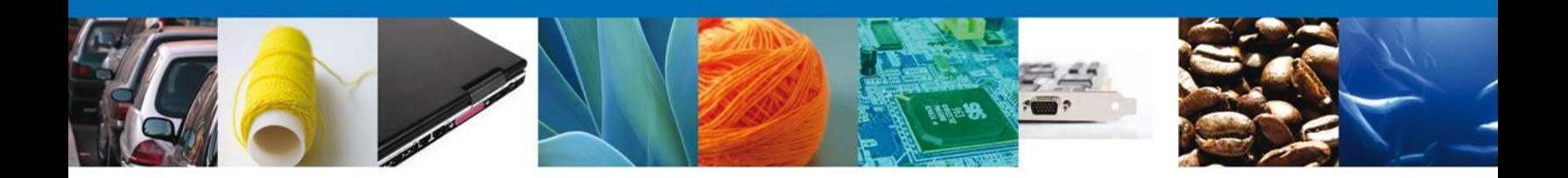

4. Para este nuevo esquema de digitalización se tienen habilitados 3 diferentes métodos, los cuales pueden ser consumidos en la siguiente URL y se describen a continuación:

*<https://www2.ventanillaunica.gob.mx/ventanilla-8/DigitalizarDocumentoService>*

- Consultar el tipo de documento: *Este método servirá para consultar el catalogo de documentos permitidos y poder generar correctamente la transmisión del documento digitalizado.*

*La cadena original de este servicio viene conformada por:*

*|RFC del usuario|*

- Envío de los documentos digitalizados: *Este método servirá para enviar los documentos digitalizados.*

*La cadena original de este servicio viene conformada por:*

*|RFC del Solicitante| Correo electrónico|Clave Tipo de documento|Nombre del documento sin la extensión del archivo|RFC para consulta|*

- Consulta del resultado de la transmisión: *Al utilizar el servicio web del envío del documento digitalizado inmediatamente el sistema de Ventanilla Unica enviará un folio de operación indicando que la solicitud se recibió de manera correcta, sin embargo la respuesta de dicha transmisión, posterior a las validaciones será enviada mediante correo electrónico (e\_document o error). Este método es una forma alternativa para consultar la respuesta de la transmisión.*

*La cadena original de este servicio viene conformada por:*

*|RFC del solicitante|Folio de la operación|*

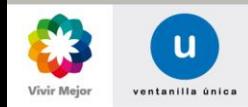

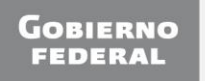

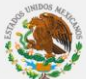

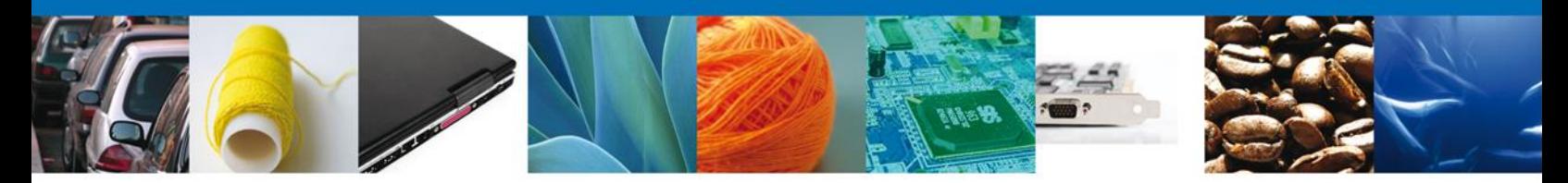

En apoyo a la implementación y uso de este servicio se adjuntan a la presente certificados FIEL válidos para el esquema de pruebas, ejemplos de uso da cada WebService, así como las especificaciones tecnológicas de estos servicios.

Recordando que este es un esquema de pruebas es necesario que nos apoyen con las inquietudes se observen al utilizar el Servicio Web, con la finalidad de poder atenderlas a la brevedad.

Para cualquier duda o aclaración favor de enviar correo a [ventanillaunica@sat.gob.mx](mailto:ventanillaunica@sat.gob.mx)

Sin más por el momento reciban un cordial saludo.

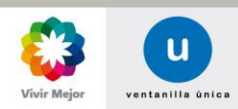

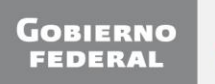

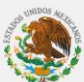